## Open Shortest Path First Prefix-Suppression

## **Contents**

**Introduction** Informações de Apoio **Prerequisites Requirements** Componentes Utilizados **Configurar** Diagrama de Rede **Configurações Verificar Troubleshoot** 

## Introduction

Este documento descreve o recurso de supressão de prefixo do OSPF (Open Shortest Path First) para IOS® e IOS® -XE.

# Informações de Apoio

A supressão de prefixo do OSPF é um recurso útil para reduzir o número de LSA (Link State Advertisement, anúncio de estado de link) que são inundados em uma área. Em uma área OSPF que tem vários links de trânsito entre os hosts e a comunicação real está entre os hosts. Não há necessidade de anunciar os LSAs do link de trânsito para todos os roteadores. Você só pode anunciar os LSAs relacionados aos hosts finais. Por padrão, o OSPF anuncia todos os LSAs que incluem os LSAs do link de trânsito.

O recurso de supressão de prefixo do OSPF ajuda a superar esse comportamento e reduz o número de LSAs tipo 1(roteador) e tipo 2(rede) anunciados.

Esse recurso pode ser ativado globalmente em um roteador ou por interface.

A supressão de prefixo do OSPF ajuda no cálculo mais rápido do Shortest Path First (SPF) devido ao menor número de prefixos no banco de dados (DB). Os LSAs OSPF tipo 3, tipo 4, tipo 5 ou tipo 7 não são suprimidos.

## **Prerequisites**

#### **Requirements**

Não existem requisitos específicos para este documento.

#### Componentes Utilizados

Este documento não se restringe a versões de software e hardware específicas.

The information in this document was created from the devices in a specific lab environment. All of the devices used in this document started with a cleared (default) configuration. Se a rede estiver ativa, certifique-se de que você entenda o impacto potencial de qualquer comando.

### **Configurar**

#### Diagrama de Rede

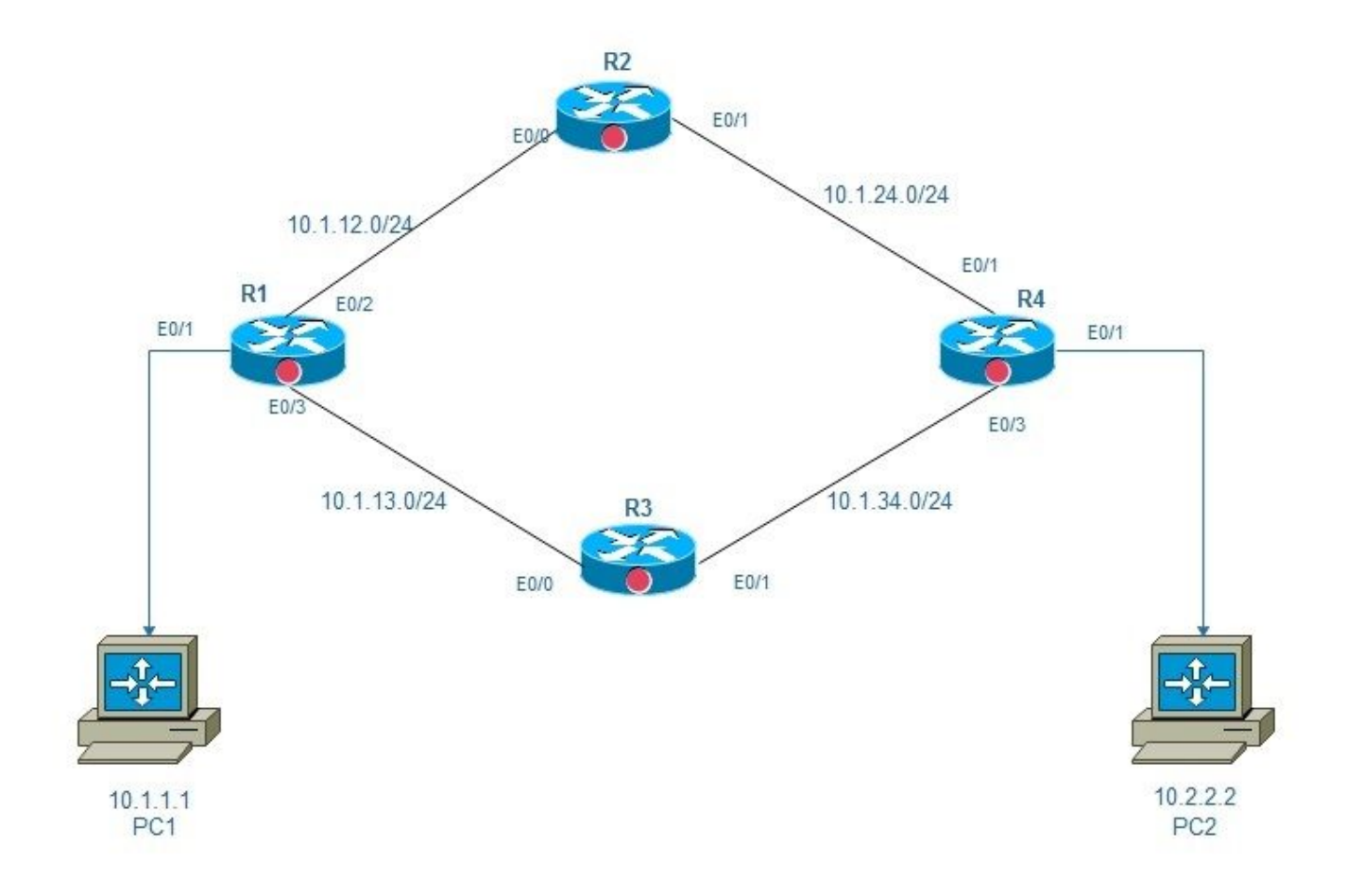

área 0 de supressão de prefixo ospf

#### Configurações

Neste diagrama, há 2 PCs, PC1 e PC2 conectados por uma rede que tem 4 roteadores, R1, R2, R3 e R4. Como o objetivo aqui é garantir acessibilidade de ponta a ponta, você pode ativar a supressão de prefixo OSPF em links de backbone de R1, R2, R e R4, o que ajudará na redução de vários LSAs.

A supressão de prefixo do OSPF pode ser configurada no modo global ou no modo de interface:

```
router ospf 1
prefix-suppression
!
Interface mode configuration:
R1:
R1#conf t
Enter configuration commands, one per line. End with CNTL/Z.
R1(config)#int e0/2
R1(config-if)#ip ospf prefix-suppression
R1(config-if)#int e0/3
R1(config-if)#ip ospf prefix-suppression
R1(config-if)#end
R1#
R2:
R2#
R2#conf t
Enter configuration commands, one per line. End with CNTL/Z.
R2(config)#int e0/0
R2(config-if)#ip ospf prefix-suppression
R2(config-if)#int e0/1
R2(config-if)#ip ospf prefix-suppression
R2(config-if)#end
R2#
R2#
R3:
R3#
R3#conf t
Enter configuration commands, one per line. End with CNTL/Z.
R3(config-if)#int e0/1
R3(config-if)# ip ospf prefix-suppression
R3(config-if)#int e0/0
R3(config-if)# ip ospf prefix-suppression
R3(config-if)#end
R3#
R3#
R4:
R4#conf t
Enter configuration commands, one per line. End with CNTL/Z.
R4(config)#int e0/2
R4(config-if)#ip ospf prefix-suppression
R4(config-if)#int e0/3
R4(config-if)#ip ospf prefix-suppression
R4(config-if)#end
R4#
R4#
```
Note: Talvez seja necessário excluir as interfaces de gerenciamento ou loopback do prefixosupressão do OSPF se você anunciar as interfaces de gerenciamento ou loopback via OSPF.

#### **Verificar**

Use esta seção para confirmar se a sua configuração funciona corretamente.

#### Antes de configurar a supressão de prefixo:

```
R1:
R1#sh ip route
Codes: L - local, C - connected, S - static, R - RIP, M - mobile, B - BGP
D - EIGRP, EX - EIGRP external, O - OSPF, IA - OSPF inter area
N1 - OSPF NSSA external type 1, N2 - OSPF NSSA external type 2
E1 - OSPF external type 1, E2 - OSPF external type 2
i - IS-IS, su - IS-IS summary, L1 - IS-IS level-1, L2 - IS-IS level-2
ia - IS-IS inter area, * - candidate default, U - per-user static route
o - ODR, P - periodic downloaded static route, H - NHRP, l - LISP
+ - replicated route, % - next hop override
Gateway of last resort is not set
10.0.0.0/8 is variably subnetted, 9 subnets, 2 masks
C 10.1.1.0/24 is directly connected, Ethernet0/1
L 10.1.1.254/32 is directly connected, Ethernet0/1
C 10.1.12.0/24 is directly connected, Ethernet0/2
L 10.1.12.1/32 is directly connected, Ethernet0/2
C 10.1.13.0/24 is directly connected, Ethernet0/3
L 10.1.13.1/32 is directly connected, Ethernet0/3
O 10.1.24.0/24 [110/20] via 10.1.12.2, 00:02:29, Ethernet0/2
O 10.1.34.0/24 [110/20] via 10.1.13.3, 00:02:12, Ethernet0/3
O 10.2.2.0/24 [110/30] via 10.1.13.3, 00:04:22, Ethernet0/3
[110/30] via 10.1.12.2, 00:04:22, Ethernet0/2
R1#
R1#show ip ospf database network | i Mask|Attached Router|State ID
Link State ID: 10.1.12.2 (address of Designated Router)
Network Mask: /24
Attached Router: 10.1.24.2
Attached Router: 10.1.13.1
Link State ID: 10.1.13.3 (address of Designated Router)
Network Mask: /24
Attached Router: 10.1.34.3
Attached Router: 10.1.13.1
Link State ID: 10.1.24.4 (address of Designated Router)
Network Mask: /24
Attached Router: 10.2.2.254
Attached Router: 10.1.24.2
Link State ID: 10.1.34.4 (address of Designated Router)
Network Mask: /24
Attached Router: 10.2.2.254
Attached Router: 10.1.34.3
R1#
R4:
R4#sh ip route
Codes: L - local, C - connected, S - static, R - RIP, M - mobile, B - BGP
D - EIGRP, EX - EIGRP external, O - OSPF, IA - OSPF inter area
N1 - OSPF NSSA external type 1, N2 - OSPF NSSA external type 2
E1 - OSPF external type 1, E2 - OSPF external type 2
i - IS-IS, su - IS-IS summary, L1 - IS-IS level-1, L2 - IS-IS level-2
ia - IS-IS inter area, * - candidate default, U - per-user static route
o - ODR, P - periodic downloaded static route, H - NHRP, l - LISP
+ - replicated route, % - next hop override
```

```
10.0.0.0/8 is variably subnetted, 9 subnets, 2 masks
O 10.1.1.0/24 [110/30] via 10.1.34.3, 00:04:59, Ethernet0/3
  [110/30] via 10.1.24.2, 00:04:59, Ethernet0/2
O 10.1.12.0/24 [110/20] via 10.1.24.2, 00:04:59, Ethernet0/2
O 10.1.13.0/24 [110/20] via 10.1.34.3, 00:04:59, Ethernet0/3
C 10.1.24.0/24 is directly connected, Ethernet0/2
L 10.1.24.4/32 is directly connected, Ethernet0/2
C 10.1.34.0/24 is directly connected, Ethernet0/3
L 10.1.34.4/32 is directly connected, Ethernet0/3
C 10.2.2.0/24 is directly connected, Ethernet0/1
L 10.2.2.254/32 is directly connected, Ethernet0/1
R4#
```
R4#show ip ospf database network | i Mask|Attached Router|State ID Link State ID: 10.1.12.2 (address of Designated Router) Network Mask: /24 Attached Router: 10.1.24.2 Attached Router: 10.1.13.1 Link State ID: 10.1.13.3 (address of Designated Router) Network Mask: /24 Attached Router: 10.1.34.3 Attached Router: 10.1.13.1 Link State ID: 10.1.24.4 (address of Designated Router) Network Mask: /24 Attached Router: 10.2.2.254 Attached Router: 10.1.24.2 Link State ID: 10.1.34.4 (address of Designated Router) Network Mask: /24 Attached Router: 10.2.2.254 Attached Router: 10.1.34.3 R4#

Depois de configurar a supressão de prefixo:

R1: [110/30] via 10.1.12.2, 00:04:22, Ethernet0/2 R1#sh ip route Codes: L - local, C - connected, S - static, R - RIP, M - mobile, B - BGP D - EIGRP, EX - EIGRP external, O - OSPF, IA - OSPF inter area N1 - OSPF NSSA external type 1, N2 - OSPF NSSA external type 2 E1 - OSPF external type 1, E2 - OSPF external type 2 i - IS-IS, su - IS-IS summary, L1 - IS-IS level-1, L2 - IS-IS level-2 ia - IS-IS inter area, \* - candidate default, U - per-user static route o - ODR, P - periodic downloaded static route, H - NHRP, l - LISP + - replicated route, % - next hop override

Please note that now we see only one OSPF route on Router1 and Router4.

Gateway of last resort is not set

10.0.0.0/8 is variably subnetted, 7 subnets, 2 masks C 10.1.1.0/24 is directly connected, Ethernet0/1 L 10.1.1.254/32 is directly connected, Ethernet0/1 C 10.1.12.0/24 is directly connected, Ethernet0/2 L 10.1.12.1/32 is directly connected, Ethernet0/2 C 10.1.13.0/24 is directly connected, Ethernet0/3 L 10.1.13.1/32 is directly connected, Ethernet0/3 **O 10.2.2.0/24 [110/30] via 10.1.13.3, 00:07:38, Ethernet0/3** [110/30] via 10.1.12.2, 00:07:38, Ethernet0/2

R1#show ip ospf database network | i Mask|Attached Router|State ID Link State ID: 10.1.12.1 (address of Designated Router) Network Mask: /32 Attached Router: 10.1.13.1 Attached Router: 10.1.24.2 Link State ID: 10.1.13.1 (address of Designated Router) Network Mask: /32 Attached Router: 10.1.13.1 Attached Router: 10.1.34.3 Link State ID: 10.1.24.2 (address of Designated Router) Network Mask: /32 Attached Router: 10.1.24.2 Attached Router: 10.2.2.254 Link State ID: 10.1.34.4 (address of Designated Router) Network Mask: /32 Attached Router: 10.2.2.254 Attached Router: 10.1.34.3 R1#

```
R4:
```

```
R4#sh ip route
Codes: L - local, C - connected, S - static, R - RIP, M - mobile, B - BGP
D - EIGRP, EX - EIGRP external, O - OSPF, IA - OSPF inter area
N1 - OSPF NSSA external type 1, N2 - OSPF NSSA external type 2
E1 - OSPF external type 1, E2 - OSPF external type 2
i - IS-IS, su - IS-IS summary, L1 - IS-IS level-1, L2 - IS-IS level-2
ia - IS-IS inter area, * - candidate default, U - per-user static route
o - ODR, P - periodic downloaded static route, H - NHRP, l - LISP
+ - replicated route, % - next hop override
```
Gateway of last resort is not set

```
10.0.0.0/8 is variably subnetted, 7 subnets, 2 masks
O 10.1.1.0/24 [110/30] via 10.1.34.3, 01:15:37, Ethernet0/3
  [110/30] via 10.1.24.2, 01:15:47, Ethernet0/2
C 10.1.24.0/24 is directly connected, Ethernet0/2
L 10.1.24.4/32 is directly connected, Ethernet0/2
C 10.1.34.0/24 is directly connected, Ethernet0/3
L 10.1.34.4/32 is directly connected, Ethernet0/3
C 10.2.2.0/24 is directly connected, Ethernet0/1
L 10.2.2.254/32 is directly connected, Ethernet0/1
R4#
```

```
R4#show ip ospf database network | i Mask|Attached Router|State ID
Link State ID: 10.1.12.1 (address of Designated Router)
Network Mask: /32
Attached Router: 10.1.13.1
Attached Router: 10.1.24.2
Link State ID: 10.1.13.1 (address of Designated Router)
Network Mask: /32
Attached Router: 10.1.13.1
Attached Router: 10.1.34.3
Link State ID: 10.1.24.2 (address of Designated Router)
Network Mask: /32
```

```
Attached Router: 10.1.24.2
Attached Router: 10.2.2.254
Link State ID: 10.1.34.4 (address of Designated Router)
Network Mask: /32
Attached Router: 10.2.2.254
Attached Router: 10.1.34.3
R4#
```
### **Troubleshoot**

Atualmente, não existem informações disponíveis específicas sobre Troubleshooting para esta configuração.